# **HTML iframe - Configuration Dialog Box**

Editing of all objects in the process [D2000 CNF](https://doc.ipesoft.com/display/D2DOCV22EN/On-line+System+Configuration+-+D2000+CNF) is being performed in the [configuration dialog box](https://doc.ipesoft.com/display/D2DOCV22EN/Edit+the+object), a specific part of which is common for all editable objects and another part depends on the type of edited object.

Configuration dialog box for objects of **HTML iframe** type consists of several parts (tabs) that contain the similar parameters.

General properties **[Groups](https://doc.ipesoft.com/display/D2DOCV22EN/Assign+the+Object+to+Logical+Groups+at+its+Configuration)** [Parameters](#page-0-0)

#### **General properties**

#### **Description**

A text string describing the HTML iFrame object. Maximum: 128 characters. Possibility to use the [Dictionary](https://doc.ipesoft.com/pages/viewpage.action?pageId=84364073) (to open press **CTRL+L**).

## **Value type**

Return type of HTML iFrame value.

## <span id="page-0-0"></span>**Parameters**

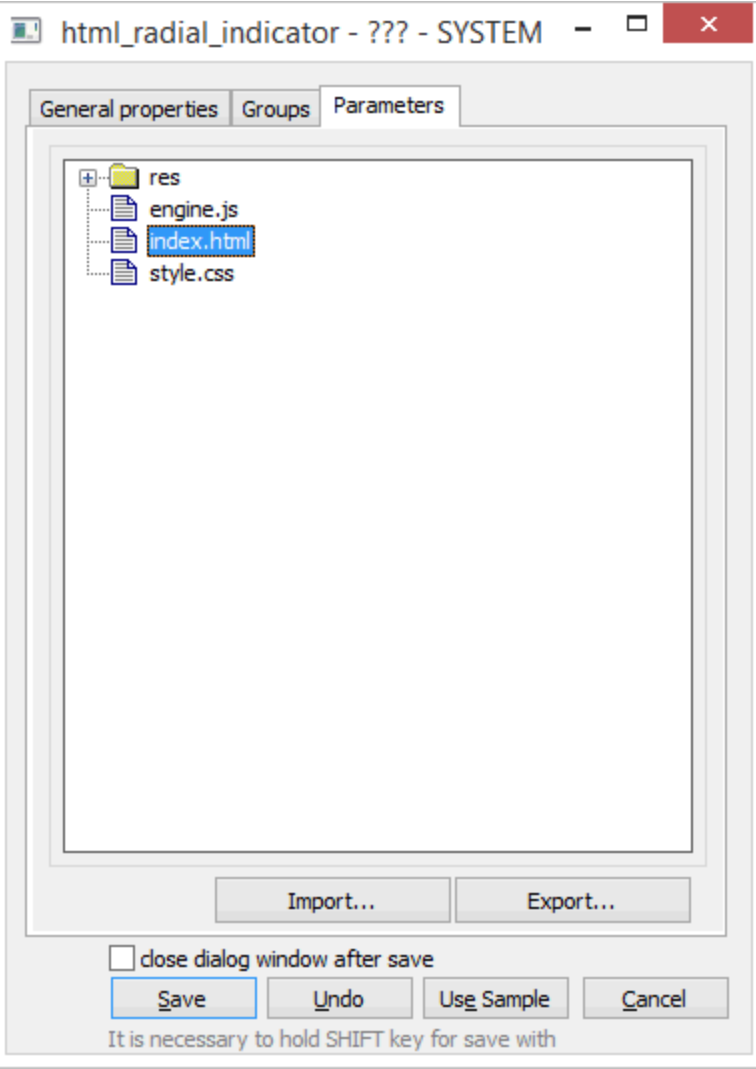

User may insert the files or directories by clicking the **Import** button, or by drag-and-drop from the windows explorer or other application. The **Export** button allows saving files onto the disk.

**Related pages:**

[HTML iframe](https://doc.ipesoft.com/display/D2DOCV22EN/HTML+iframe)